```
TeamSpeak 3 Server
```
# **Prérequis**

Il vous faut un serveur de base de données disponible.

## **Installation**

Pour effectuer l'installation de notre serveur TeamSpeak 3, nous commençons par créer un utilisateur dédié :

useradd -d /opt/teamspeak -m teamspeak

Nous nous rendrons ensuite sur le site de TS [\(http://teamspeak.com/downloads#server\)](http://teamspeak.com/downloads#server) pour télécharger la dernière version du serveur (en version 3.0.12.4 actuellement). Une fois télécharger nous extrayons l'archive.

```
cd /opt/teamspeak
tar -xf teamspeak3-server_linux_amd64-3.0.12.4.tar.bz2
mv teamspeak3-server linux amd64/* ./
rm teamspeak3-server linux amd64*
```
Pour palier à un problème de librairie sur le serveur, nous créons le lien symbolique suivant :

ln -s /opt/teamspeak/redist/libmariadb.so.2 /opt/teamspeak/

Nous exécutons également la commande qui suit pour vérifier que le reste des librairies sont bien installées :

ldd /opt/teamspeak3-server/libts3db\_mariadb.so

[Sur certains systèmes, le lien symbolique ne suffit pas et la librairie](https://wiki.viper61.fr/_detail/ts3server_notfound.jpg?id=ts3server) libmariadb.so.2 apparait toujours comme non trouvée.

```
linux-vdso.so.1 (0x00007fff39131000)
        libmariadb.so.2 => not found
        libm.so.6 => /lib/x86 64-linux-gnu/libm.so.6 (0x00007fb7db9d8000)
        libpthread.so.0 => /lib/x86 64-linux-gnu/libpthread.so.0 (0x00007fb7db7b
a000)libc.so.6 => /lib/x86 64-linux-gnu/libc.so.6 (0x00007fb7db419000)
        /lib64/ld-linux-x86-64.so.2 (0x00005581fc183000)
```
Dans ce cas, nous utiliserons cette commande permettant d'effectuer l'installation de la dite librairie :

apt-get install libmariadb2

[Après ré-exécution de la commande ldd précédente, toutes les librairies sont maintenant trouvées.](https://wiki.viper61.fr/_detail/ts3server_found.jpg?id=ts3server)

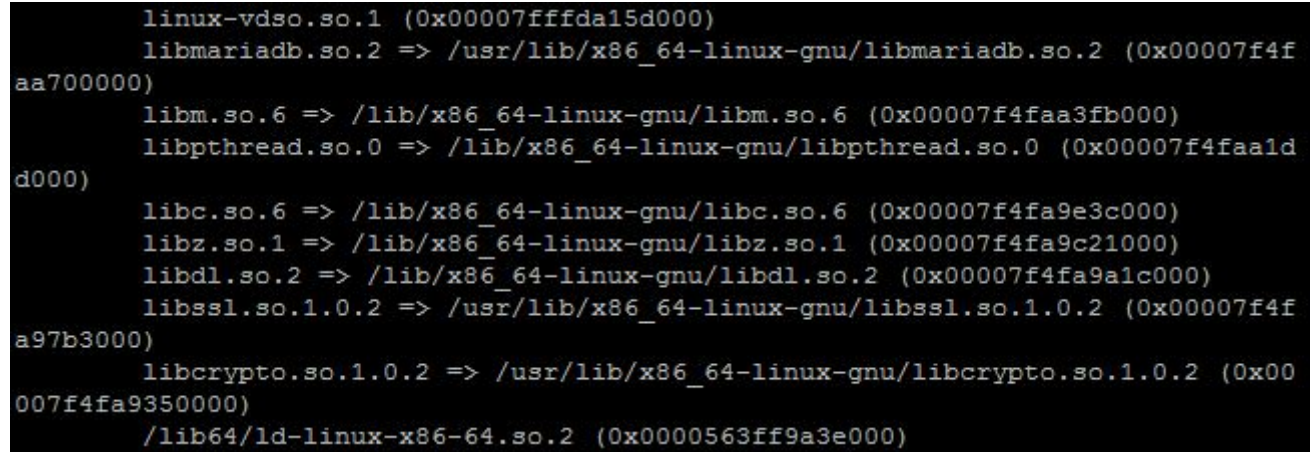

Maintenant que TeamSpeak 3 Server est installé, il nous reste à le configurer.

### **Configuration**

#### **Base de données**

Notre serveur TeamSpeak utilisera une base de données pour stocker l'ensemble de ses informations. Nous allons donc y créer un utilisateur et une base de données de la manière suivante :

```
CREATE USER 'teamspeak'@'192.168.x.x' IDENTIFIED BY 'unMotDePasse';
CREATE DATABASE teamspeak;
GRANT ALL PRIVILEGES ON teamspeak.* TO 'teamspeak'@'192.168.x.x';
FLUSH PRIVILEGES;
```
- 192.168.x.x correspond à l'adresse depuis laquelle l'utilisateur à le droit de se connecter.
- unMotDePasse doit être remplacé par un mot de passe fort.

### **Fichiers de configuration**

Nous allons commencé par créer les deux fichiers de protection basique du service Query de TeamSpeak via les commandes

touch query ip blacklist echo  $127.0.0.1$  > query\_ip\_whitelist

Puis nous créons le fichier \*ts3db mariadb.ini\*

```
[config]
host=127.0.0.1
port=3306
username=teamspeak
password=unMotDePasse
database=teamspeak
socket=
```
Finalement, nous terminons avec le fichier \*ts3server.ini\* dans lequel nous plaçons une configuration de base

```
machine_id=
default_voice_port=9987
voice ip=0.0.0.0licensepath=
filetransfer port=30033
filetransfer_ip=0.0.0.0
query_port=10011
query_ip=0.0.0.0
query ip whitelist=query ip whitelist
query ip blacklist=query ip blacklist
dbsqlpath=sql/
dbplugin=ts3db_mariadb
dbsqlcreatepath=create_mariadb/
dbpluginparameter=ts3db_mariadb.ini
dbconnections=10
logpath=logs
logquerycommands=0
dbclientkeepdays=30
logappend=0
query_skipbruteforcecheck=0
```
Pour terminer la configuration, nous nous assurons que les droits sur l'ensemble des éléments est bien associé à l'utilisateur que nous avons dédié au service :

chown teamspeak:teamspeak ./ -R

#### **Service**

Pour rendre la gestion de notre serveur plus simple, nous procédons à la création du fichier **/etc/init.d/teamspeak** ayant le contenu suivant :

```
#!/bin/sh
### BEGIN INIT INFO
# Provides: teamspeak
# Required-Start: $local_fs $network
# Required-Stop: $local_fs $network
# Default-Start: 2 3 4 5
# Default-Stop: 0 1 6
# Description: Teamspeak 3 Server
### END INIT INFO
USER="teamspeak"
DIR="/opt/teamspeak"
case "$1" in
start)
```

```
su $USER -c "$DIR/ts3server startscript.sh start"
;;
stop)
su $USER -c "$DIR/ts3server startscript.sh stop"
;;
restart)
su $USER -c "$DIR/ts3server startscript.sh restart"
;;
status)
su $USER -c "$DIR/ts3server startscript.sh status"
;;
*)
echo "Usage: " >&2
exit 1
;;
esac
exit 0
```
Script que nous penserons à rendre exécutable

chmod +x /etc/init.d/teamspeak

#### **Pare-feu**

Reste alors à ouvrir le port sur le [pare-feu](https://wiki.viper61.fr/iptables) si cela est nécessaire.

- Le port 9987 en UDP pour la voix
- Le port 30033 en TCP pour les transferts de fichiers
- Le port 10011 en TCP pour le service Query

iptables -A INPUT -p udp -m udp --dport 9987 -j ACCEPT iptables -A INPUT -p tcp -m tcp --dport 30033 -j ACCEPT iptables -A INPUT -p tcp -m tcp --dport 10011 -j ACCEPT

From: <https://wiki.viper61.fr/>- **Viper61's Wiki**

Permanent link: **<https://wiki.viper61.fr/ts3server>**

Last update: **18/09/2016 02:54**